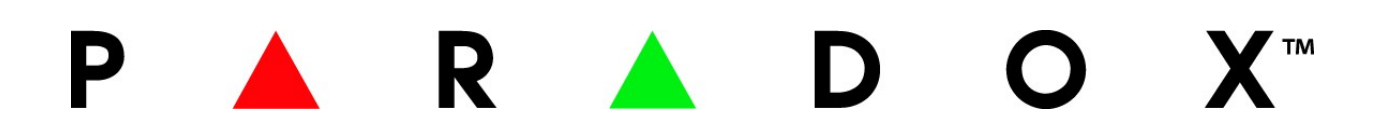

# **K32LCD+**

**Klávesnice**

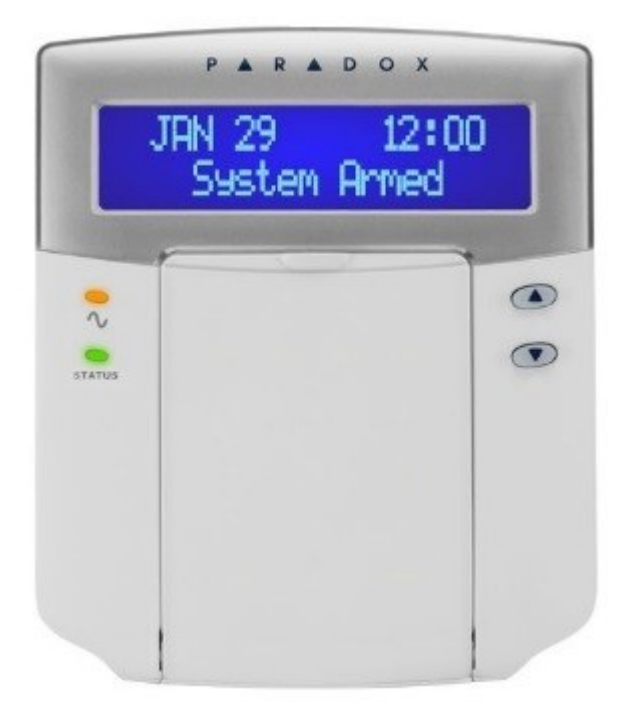

# **Rychlý uživatelský návod**

# **Přehled klávesnice :**

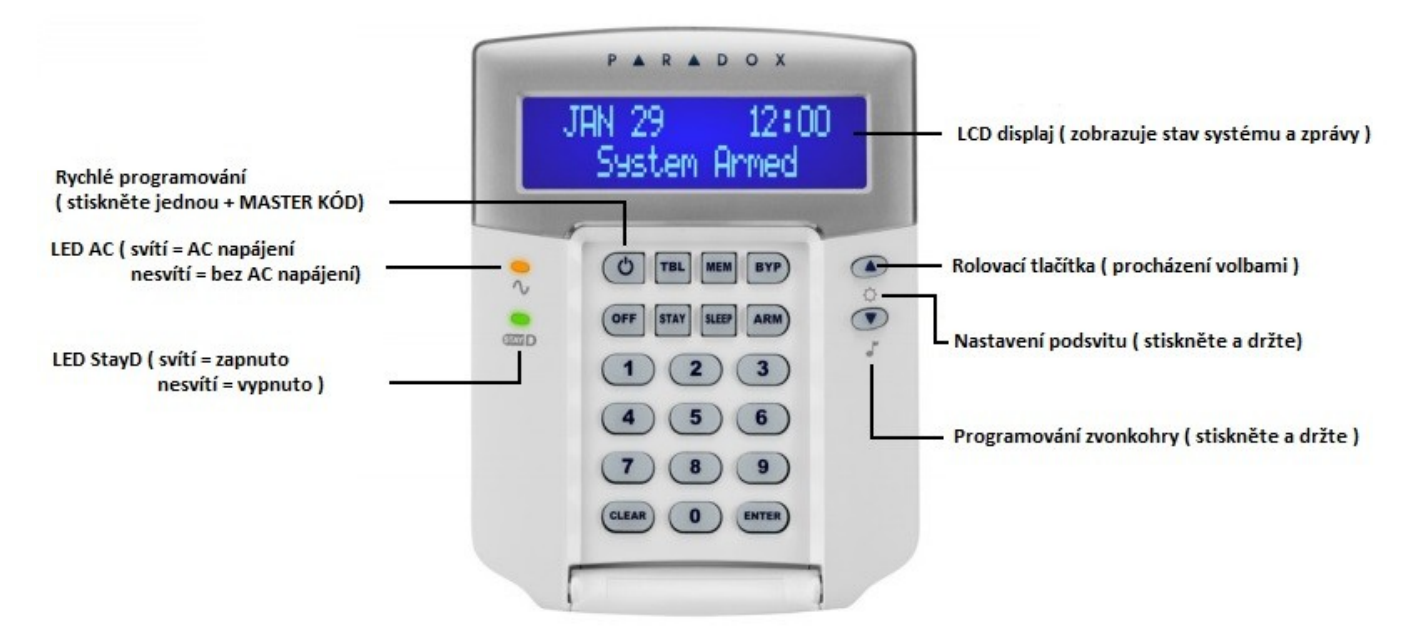

#### **Jak zastřežit :**

#### **Pro běžné zastřežení :**

- 1. Všechny zóny v požadováném podsystému jsou v klidu
- 2. Zadejte Váš ( **Přístupový kód )** nebo **ARM + Přístupový kód**

Zastřežení v případě, že zůstáváte v objektu

#### **Pro částečné zastřežení :**

- 1. Stiskněte ( **STAY )**
- 2. Zadejte Váš ( **Přístupový kód )**

#### **Pro zastřežení v režimu noc :**

- 1. Stiskněte ( **SLEEP** ).
- 2. Zadejte Váš ( **Přístupový kód** )

#### **Jak odstřežit :**

Stiskněte **OFF + ( Přístupový kód )**  V případě rozdělení na podsystémy musíte vybrat podsystém 1 a nebo 2.

#### **Panic klávesa :**

Pro poslání tichého nebo hlasitého panik poplachu na PCO (Pult Centralizované Ochrany), stiskněte a držte následující kombinaci tlačítek na dobu 2 sekund.

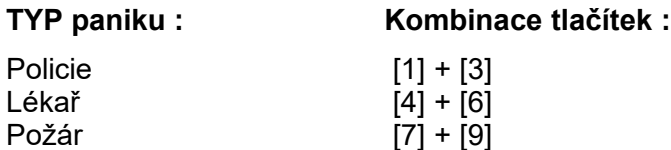

# **Programování přemostění :**

Přemostěné zóny nejsou během zastřežení hlídány.

- 1. Stiskněte tlačítko [BYP]
- 2. Zadejte Váš **přístupový kód**
- 3. Zadejte dvoumístné číslo kterou chcete přemostit ( např. 03 ). Zadaná zóna bude blikat.
- 4.Pro uložení a odchod stiskněte [ENTER].

# **Zobrazení poruch :**

Stiskněte tlačítko [TBL], v případě že je v systému porucha bude zobrazována odpovídající porucha. Přesný soupis poruch najdete v uživatelském návodu. Pro odchod stiskněte [CLEAR].

# **Zobrazení paměti poplachu :**

Pro zobrazení poplachů, které nastali během předchozího zastřežení:

1. Odstřežit systém

2. Stiskněte [MEM] Všechny zóny, které byli během předchozí periody zastřežení v poplachu, budou

zobrazovány na displeji.

3. Stiskněte tlačítko [CLEAR] pro uložení a odchod.

#### **Nastavení klávesnice :**

- 1. Stiskněte a držte tlačítko šipky nahoru po dobu 3 sekund.
- 2. Dostanete se do menu klávesnice.
- 3. Vyberte pomocí šipek nebo přímým zadáním co chcete nastavit :
- [1] rychlost rolování
- [2] podsvit
- [3] kontrast
- [4] umlčení
- [5] intenzita v klidu
- [6] čas do klidu
- 4. Po vybrání položky nastavte pomocí šipek požadovanou hodnotu, nebo povolte či zakažte funkci.
- 5. Pro uložení stiskněte [ENTER] a pro odchod stiskněte [CLEAR].

Poznámka : Některé funkce musí být povoleny instalačním technikem.

# **Odstranění krytu klávesnice K32LCD+ :**

- 1. Postupujte podle přiloženého obrázku. Zasuňte plochý šroubovák do otvoru.
- 2. Odstraňte vrchní kryt klávesnice.
- 3. Chcete-li zavřít kryt, zacvakněte horní kryt do spodního.

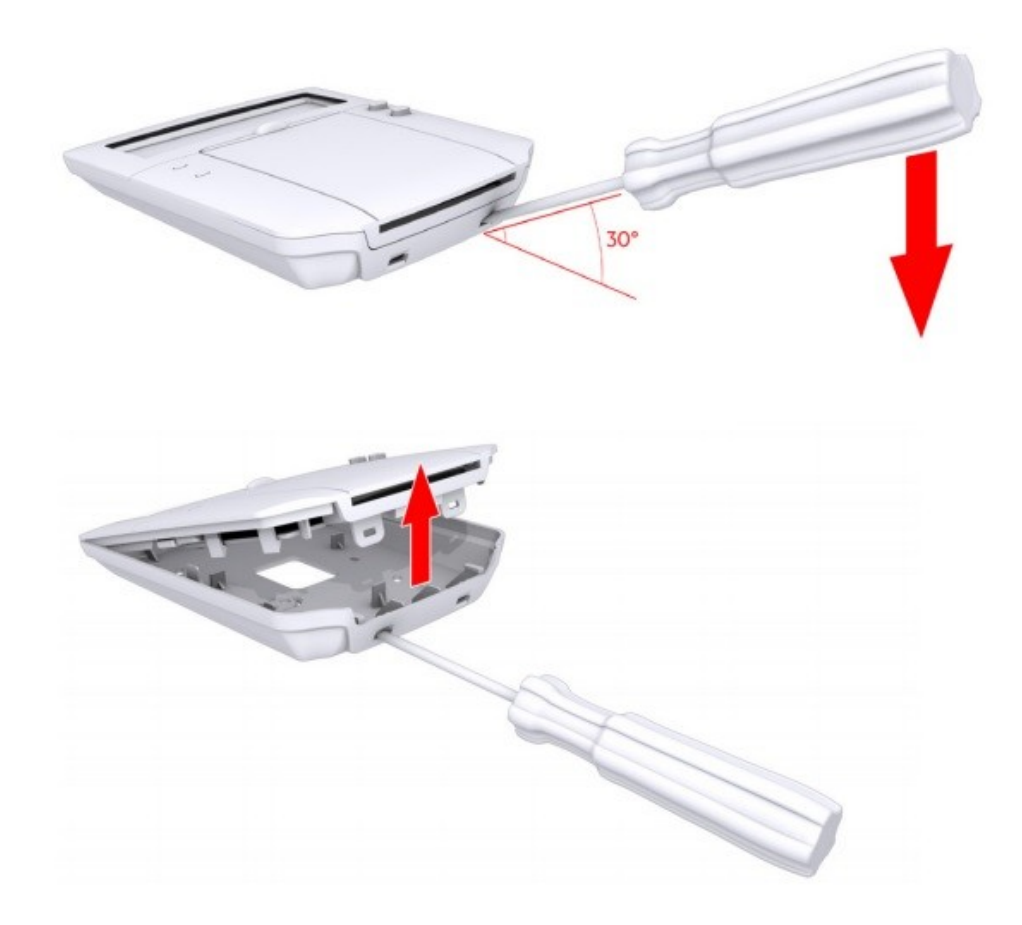

Popření odpovědnosti:

Firma neodpovídá za jakékoliv škody, finanční ztráty či právní spory týkající se majetku či osob, vzniklé v souvislosti se správným či nesprávným použitím produktu.

I přes veškerou snahu a péči při zpracování tohoto dokumentu firma nepřebírá zodpovědnost za možné chyby, omyly a následky z nich plynoucí.

Vyhrazeno právo změny bez předchozího upozornění. Stav k 1.11.2015.